## Magnolia Health Medicaid Interventional Pain Management (IPM)

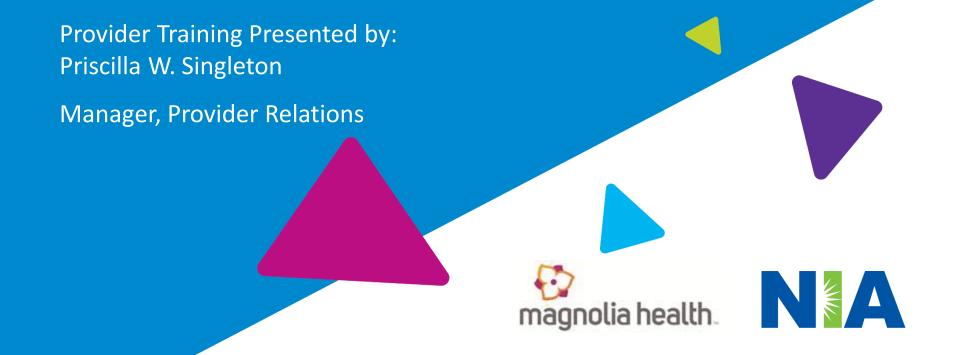

## National Imaging Associates, Inc. (NIA) Program Agenda 🚩

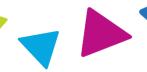

## Our IPM Program

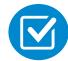

Prior Authorization Process and Overview

- Clinical Foundation and Review
- Clinical Review Process
- Notification of Determination
- Provider Tools and Contact Information
- RadMD Demo
- Questions and Answers

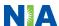

## NIA Specialty Solutions National Footprint / Medicaid Experience

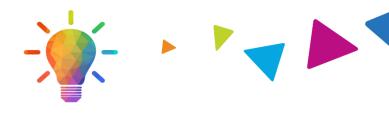

### **National Footprint**

- Since 1995 delivering Medical Specialty Solutions; one of the *go-to* care partners in industry.
- 86 health plans/markets –
  partnering with NIA for management of
  Medical Specialty Solutions.
- 36.69M national lives –
  participating in an NIA Medical
  Specialty Solutions Program nationally.
- Diverse populations Medicaid, Exchanges, Medicare, Commercial, FEP, Provider Entities.

## Medicaid/Medicare Expertise/Insights

- **54 Medicaid plans/markets** with NIA Medical Specialty Solutions in place.
- 19.6M Medicaid lives in addition to 3.18M Medicare Advantage lives participating in an NIA Medical Specialty Solutions program nationally.

## **Intensive Clinical Specialization & Breadth**

- Specialized Physician Teams
  - 160+ actively practicing, licensed, boardcertified physicians
  - 28 specialties and sub-specialties

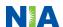

## NIA's IPM Solution

## Procedures Performed on or after July 1, 2023, Require Prior Authorization

NIA's Call Center and RadMD will open July 1, 2023

Targeted IPM
Procedures Performed in an
Outpatient Facility or office

- Spinal Epidural Injections
- Paravertebral Facet Joint Injections or Blocks
- Paravertebral Facet Joint Denervation(Radiofrequency (RF) Neurolysis)
- Sacroiliac joint injections
- Sympathetic Nerve Block

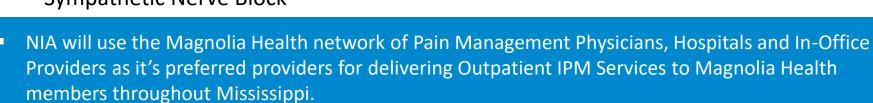

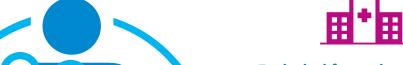

Excluded from the Program
IPM Procedures Performed in the
following Settings:

- Hospital Inpatient
- Emergency Room/Urgent Care Facility
- Observation

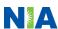

## List of CPT Procedure Codes Requiring Prior Authorization

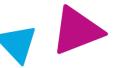

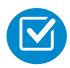

Review Claims/Utilization Review Matrix to determine CPT codes managed by NIA.

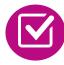

CPT Codes and their Allowable Billable Groupings.

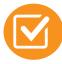

Located on RadMD.com.

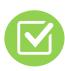

Defer to Magnolia Health's Policies for Procedures not on Claims/Utilization Review Matrix.

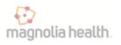

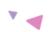

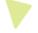

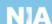

#### Magnolia Health Utilization Review Matrix 2023 Outpatient Interventional Pain Management (IPM)

The matrix below contains all of the CPT 4 codes for which National Imaging Associates Inc. (NIA) authorizes on behalf of Magnolia Health.

NIA issues authorizations based on the primary CPT code and its allowable billed groupings. A procedure can be billed under any **one** of the given CPT codes for that allowable billed grouping as long as a valid authorization number has been issued within the validity period.

#### \*Please note: IPM services rendered in an Emergency Room, Observation Room, Intraoperatively, or as a Hospital Inpatient are not managed by NIA.

| Procedure Name                                             | Primary<br>CPT<br>Code | Allowable Billed Groupings                       |
|------------------------------------------------------------|------------------------|--------------------------------------------------|
| Sacroiliac Joint Injection                                 | 27096                  | 27098, G0280                                     |
| Cervical/Thoracic Interlaminar Epidural                    | 62321                  | 62320, 62321                                     |
| Cervical/Thoracic Transforaminal<br>Epidural               | 64479                  | 64479, +84480                                    |
| Lumbar/Sacral Interlaminar Epidural                        | 62323                  | 62322, 62323                                     |
| Lumbar/Sacral Transforaminal<br>Epidural                   | 64483                  | 62322, 62323                                     |
| Cervical/Thoracic Facet Joint Block                        | 64490                  | 64490, + 64491, +64492, 0213T, +0214T,<br>+0215T |
| Lumbar/Sacral Facet Joint Block                            | 64493                  | 64493, +64494, +64495, 0216T, +0217T,<br>+0218T  |
| Cervical/Thoracic Facet Joint<br>Radiofrequency Neurolysis | 64633                  | 64633, +64634                                    |
| Lumbar/Sacral Facet Joint<br>Radiofrequency Neurolysis     | 64635                  | 64635, +64636                                    |
| Sympathetic Nerve Block                                    | 64510                  | 64510, 64517, 64520, 64530                       |

- Add-on codes (+) do not require separate authorization and are to be used in conjunction with approved primary code for the service rendered.
- NOTE: due the repeat nature of IPM procedures, multiple authorizations may exist within the same validity period.

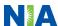

<sup>1-</sup>Magnolia Health - IPM Utilization Review Matrix 2023

## Information for Authorization for IPM Injections

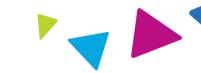

## Special Information

- Every IPM procedure performed requires a prior authorization; NIA does not pre-approve a series of epidural injections.
- Bi-lateral IPM injections performed on the same date of service do not require a separate authorization. An authorization will cover bi-lateral as well as multiple levels on the same date of service.
- Add on codes do not require separate authorization and are to be used in conjunction with approved primary code for the service rendered.

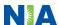

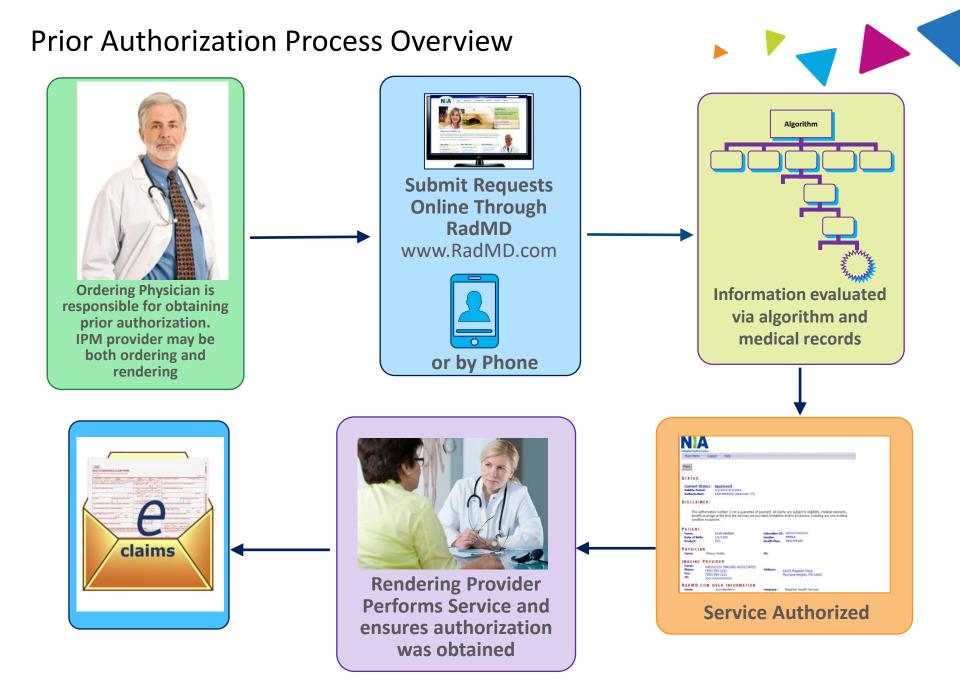

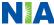

## NIA's Clinical Foundation & Review

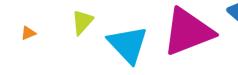

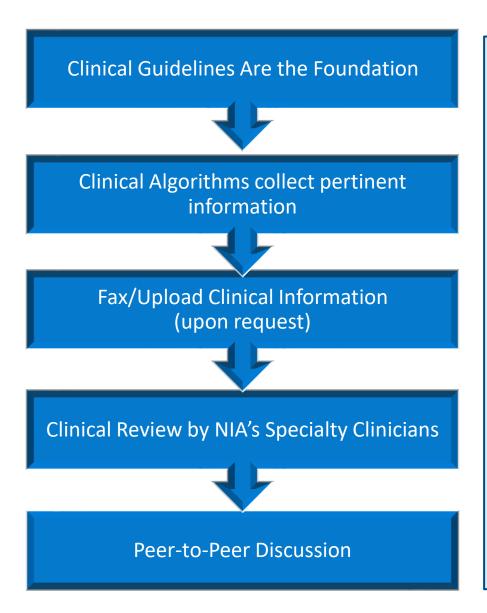

- Clinical guidelines were developed by practicing specialty physicians, through literature reviews and evidenced-based research. Guidelines are reviewed and mutually approved by the Plan and NIA Medical Officers and clinical experts. Clinical Guidelines are available on RadMD.com
- Algorithms are a branching structure that changes depending upon the answer to each question.
- The member's clinical information/medical record will be required for validation of clinical criteria before an approval can be made.
- NIA has a specialized clinical team focused on IPM.
- Peer-to-peer discussions are offered for any request that does not meet medical necessity guidelines.
- Our goal ensure that members are receiving appropriate care.

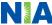

## **IPM Clinical Checklist Reminders**

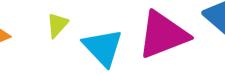

### IPM Documentation:

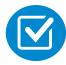

#### **Conservative Treatment**

• Frequently, specifics of conservative treatment/non-operative treatment are not present in office notes. Details such as duration and frequency should be provided in order to ensure 6 weeks has been attempted within the past 6 months. Official physical therapy records do not need to be obtained but the provider should supply a summary of these details. Physical therapy is not the only means of conservative treatment acceptable; physician directed home exercise programs as well as chiropractic care are among other examples of appropriate treatments.

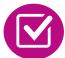

### Visual Analog Scale (VAS) Score and/or Functional Disability

 A VAS score is an acceptable method to relay intensity of pain. However, a description of functional disability is also accepted as a means for measuring pain (ie - noting that the member is no longer able to perform work duties, daily care, etc).

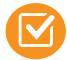

### **Follow Up To Prior Pain Management Procedures**

For repeat treatments, follow up is required in regard to what procedure was completed, how much and for how long relief was obtained, active participation in ongoing conservative treatment, and to what level the pain has returned. A follow up office visit is not required; documentation of telephone encounters with the member are acceptable to satisfy this requirement.

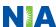

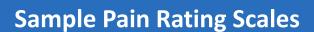

#### Visual analogue scale (VAS)

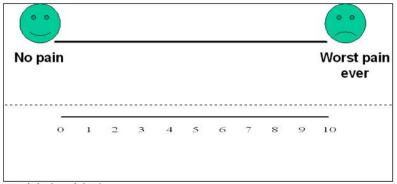

Numerical rating scale (NRS)

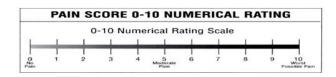

Faces rating scale (FRS)

#### Wong Baker Face Scale

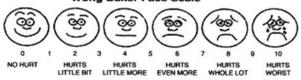

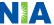

## NIA to Physician: Request for Clinical Information

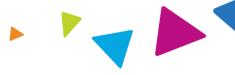

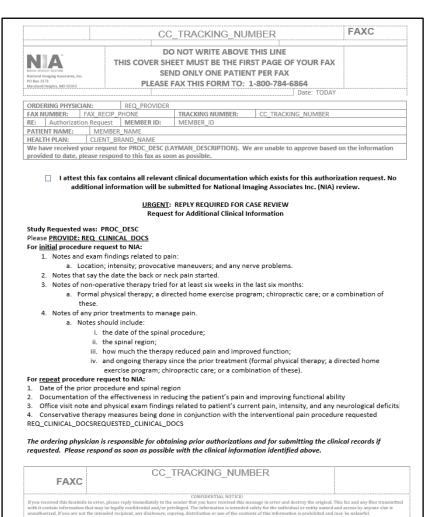

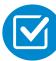

A fax is sent to the provider detailing what clinical information that is needed, along with a Fax Coversheet.

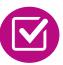

We stress the need to provide the clinical information as quickly as possible so we can make a determination.

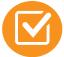

Determination timeframe begins after receipt of clinical information.

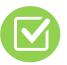

Failure to receive requested clinical information may result in non certification.

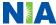

## **Submitting Additional Clinical Information**

- Records may be submitted:
  - Upload to <u>RadMD.com</u>
  - Fax using that NIA coversheet
- Location of Fax Coversheets:
  - Can be printed from RadMD.com
  - Call 1-877-864-7237
- Use the case specific fax coversheets when faxing clinical information to NIA

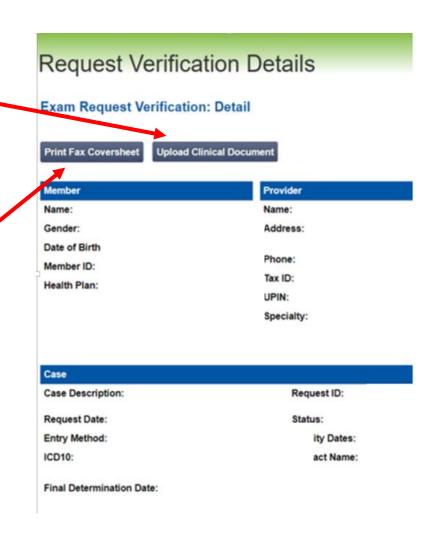

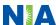

## Clinical Specialty Team: Focused on IPM

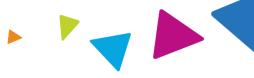

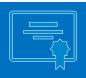

## **IPM Reviews**

Initial clinical review performed by NIA IPM team nurses

The clinical specialties supporting our IPM program include anesthesiology and pain specialists

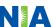

## **IPM Clinical Review Process**

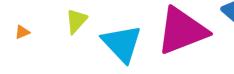

### Physicians' Office Contacts NIA for Prior Authorization

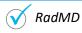

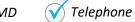

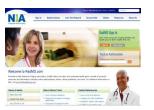

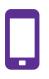

### NIA Initial Clinical Specialty Team Review

- Additional clinical information submitted and reviewed Procedure Approved
- Additional clinical not complete or inconclusive Escalate to Physician Review

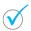

Designated & Specialized Clinical IPM Team interacts with Provider Community.

1

2

System Evaluates Request Based on Information Entered by Physician & Physician Profile

- Clinical information complete Procedure Approved
- · Additional clinical information required

4

### **NIA Specialty Physician Reviewers**

 NIA Physician approves case <u>without</u> peer-topeer

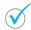

Peer-to-peer outbound attempt made if case is not approvable

- NIA Physician approves case with peer-to-peer
- Ordering Physician withdraws case during peerto-peer
- Physician denies case based on medical criteria

Key NIA Differentiators

Generally the turnaround time for completion of these requests is within two to three business days upon receipt of sufficient clinical information

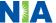

## NIA Urgent/Expedited IPM Authorization Process >

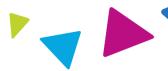

## **Urgent/Expedited IPM Authorization Process**

- If an urgent clinical situation exists (outside of a hospital emergency room) during business hours, please call NIA immediately.
- The NIA website <u>RadMD.com</u> cannot be used for medically urgent or expedited prior authorization requests during business hours. Those requests must be processed by calling the NIA call center at 1-877-864-7237.
- Turn around time is within 1 Business day not to exceed 72 Business Calendar Hours.

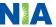

## Notification of Determination

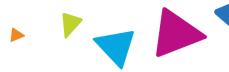

### **Authorization Notification**

Validity Period - Authorizations are valid for:

#### **IPM**

- 90 days from date of request.
- The date of service that is selected at the time of the prior authorization request, will be used to determine the validity period. If the date of service changes, please contact NIA to update.

#### **Denial Notification**

- Notifications will include an explanation of what services have been denied and the clinical rationale for the denial
- A peer-to-peer discussion can be initiated once the adverse determination has been made.
- A re-review is available with new or additional information.
- Timeframe for re-review is allowed within 5 calendar days of initial denial determination.
- In the event of a denial, providers are asked to follow the appeal instructions provided in their denial letter.

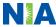

## **IPM Points**

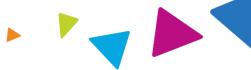

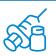

Injections in all regions of spine are managed

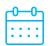

Date of Service is required for all requests

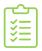

Each IPM procedure must be prior authorized

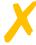

No series of epidural injections

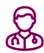

Specialty Nurses and Physicians will review IPM requests

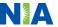

### **Provider Tools**

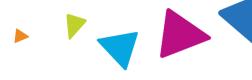

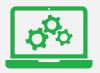

## RadMD Website www.RadMD.com

## **Available**

24/7 (except during maintenance, performed every third Thursday of the month from 9 pm – midnight PST)

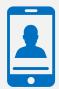

**Toll-Free Number 1-877-864-7237** 

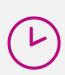

Available Monday - Friday 7:00 AM – 7:00 PM CST

- Request Authorization
- View Authorization Status
- View and manage Authorization Requests with other users
- Upload Additional Clinical Information
- View Requests for additional
   Information and Determination Letters
- View Clinical Guidelines
- View Frequently Asked Questions (FAQs)
- View Other Educational Documents
- Interactive Voice Response (IVR) System for authorization tracking

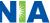

### NIA's Website

## RadMD.com

## RadMD Functionality varies by user:

- Ordering Provider's Office View and submit requests for authorization.
- Rendering Provider Views approved, pended and in review authorizations for their facility.
- IPM providers are typically both the ordering and the rendering provider.

## Online Tools Accessed through RadMD.com:

- NIA's Clinical Guidelines
- Frequently Asked Questions
- Quick Reference Guides
- IPM Checklist
- RadMD Quick Start Guide
- Claims/Utilization Matrices

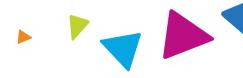

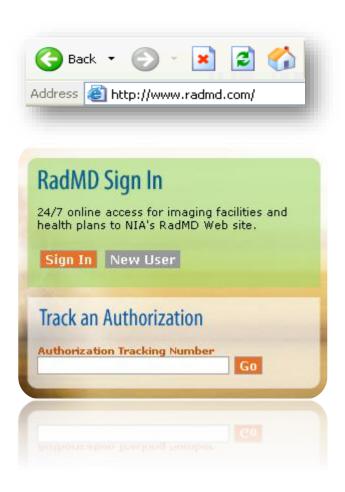

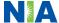

## Registering on RadMD.com To Initiate Authorizations

Everyone in your organization is required to have their own separate username and password due to HIPAA regulations.

#### **STEPS:**

- 1. Click the "New User" button on the right side of the home page.
- 2. Select "Physician's office that orders procedures"
- 3. Fill out the application and click the "Submit" button.
  - You must include your e-mail address in order for our Webmaster to respond to you with your NIA-approved username and password.

NOTE: On subsequent visits to the site, click the "Sign In" button to proceed.

Offices that will be both ordering and rendering should request ordering provider access, this will allow your office to request authorizations on RadMD and see the status of those authorization requests.

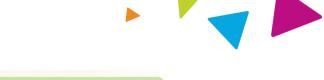

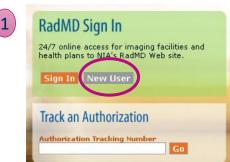

 -- Please Select an Appropriate Description --Physician's office that orders procedures

> Facility/office where procedures are performed Health Insurance company

Cancer Treatment Facility or Hospital that performs radiation oncology procedures Physicians office that prescribes radiation oncology procedures Physical Medicine Practitioner (PT, OT, ST, Chiro, etc.)

3

| RadMD.com                                             |                                          |                                                                                                    |
|-------------------------------------------------------|------------------------------------------|----------------------------------------------------------------------------------------------------|
| AIN                                                   |                                          |                                                                                                    |
| Ragellan Health Company                               |                                          |                                                                                                    |
| Login RadMD Home                                      | Help                                     |                                                                                                    |
| ADMD.COM: APP                                         | LICATION FOR A NEW ACC                   | OUNT                                                                                                   |
|                                                       |                                          |                                                                                                    |
| lanca fill aut this form                              | only for yourself. Shared accounts       |                                                                                                    |
| lease illi out tills form                             | only for yoursen. Shared accounts        | are not anowed.                                                                                        |
| order for your account to                             | be activated, you must be able to receiv | e emails from RadMDSupport@magellanhealth.com. Please<br>IDSupport@magellanhealth.com can be received. |
| neck men your email admin                             | isoator to ensure that emails from Kadir | to apport grinagenarine acticom can be received.                                                       |
| Which of the following best d                         | escribes your company?                   |                                                                                                    |
| Please Select an Approp                               |                                          | •                                                                                                    |
| hat about read-only radiol                            | ogy offices                              |                                                                                                    |
| Choose a User ID                                      |                                          |                                                                                                    |
| 6-20 Characters                                       |                                          |                                                                                                    |
| Tame                                                  |                                          |                                                                                                    |
| First                                                 | Last                                     | -                                                                                                    |
| Phone                                                 | Fax                                      |                                                                                                    |
| (1000) 1000-10000                                     | (1000) 1000-10000                        | -                                                                                                    |
| Company Name                                          | Job Title                                |                                                                                                    |
|                                                       |                                          |                                                                                                    |
| Imail                                                 | Confirm Email                            |                                                                                                    |
| example: you@company.i                                | om                                       |                                                                                                    |
| Address                                               |                                          |                                                                                                    |
| example: 123 Main St.                                 |                                          |                                                                                                    |
| example: 123 Main St.                                 | -D                                       |                                                                                                    |
| City                                                  | [State] Zin                              |                                                                                                    |
| Your Superior                                         | 1,000                                    |                                                                                                    |
| rour superior                                         |                                          |                                                                                                    |
| The manager or supervisor<br>this cannot be yourself. | responsible for terminating your access. |                                                                                                    |
| nis cannot be yourself.                               |                                          |                                                                                                    |
| Name                                                  |                                          |                                                                                                    |
| First                                                 | Last                                     |                                                                                                    |
| Phone                                                 | Email                                    |                                                                                                    |
| (300) 3000-30000                                      | example: boss@company.com                |                                                                                                    |
|                                                       |                                          |                                                                                                    |
|                                                       |                                          |                                                                                                    |

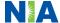

### RadMD Enhancements

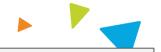

NIA offers a **Shared Access** feature on our <u>RadMD.com</u> website. Shared Access allows ordering providers to view authorization requests initiated by other RadMD users within their practice.

Forgot your tracking number and need to check the status of your request? No problem! Just click on the Forgot Tracking Number link under the search box below and follow the prompts to search by the patient's PHI.

Dismiss

#### Request

Exam or specialty procedure

(including Cardiac, Ultrasound, Sleep Assessment)

Physical Medicine

Initiate a Subsequent Request

**Radiation Treatment Plan** 

Pain Management

or Minimally Invasive Procedure

Spine Surgery or Orthopedic Surgery

#### Search

View Request Status
View All Online Requests
View Customer Service Calls

Tracking Number:

Search

Forgot Tracking Number?

#### Resources and Tools

**Shared Access** 

Clinical Guidelines

Request access to Tax ID

Medicaid Disclosure Form

**Edit your Personal Information** 

Change your Password

102 days until your password expires.

View the Online User Agreement

**Health Plan Specific Educational Documents** 

#### Account Information

Tip Of The Day:

No account sharing is allowed; every person needs their own login and password

#### Quick Links:

Hours of Operation

Authorization Call Center Phone Numbers

#### Hot Topic:

Effective, January 1, 2022, Magellan Healthcare (NIA) will be AvMed's contracted vendor for Radiation Oncology Services only. NIA will no longer be accepting outpatient imaging services for AvMed members. Please call 800-792-8790 to initiate high technology procedures.

Effective Dec. 19, 2021, Magellan Healthcare no longer manages preservice review requests for Florida Blue commercial hip and knee surgery UM programs. On or after Dec. 19, 2021 you will submit preservice review requests for hip and knee surgeries to Florida Blue through Availity®1 at availity.com.

Login As Username:

Login

If practice staff is unavailable for a period of time, access can be shared with other users in the practice. They will be able to view and manage the authorization requests initiated on <a href="RadMD.com">RadMD.com</a>, allowing them to communicate with members and facilitate treatment.

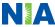

## Allows Users the ability to view all approved, pended and in review authorizations for facility

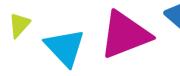

#### **IMPORTANT**

- Everyone in your organization is required to have their own separate username and password due to HIPAA regulations.
- Designate an "Administrator" for the facility who manages the access for the entire facility.

#### STEPS:

- 1. Click the "New User" button on the right side of the home page.
- 2. Select "Facility/office where procedures are performed"
- 3. Fill out the application and click the "Submit" button.
  - You must include your e-mail address in order for our Webmaster to respond to you with your Magellan Healthcare-approved username and password.
- 4. New users will be granted immediate access

NOTE: On subsequent visits to the site, click the "Sign In" button to proceed.

If you have multiple staff members entering authorizations and you want each person to be able to see all approved, pended and in review authorizations, they will need to register for a rendering username and password. The administrator will have the ability to approve rendering access for each employee. This will allow users to see all approved, pended and in review authorizations under your organization.

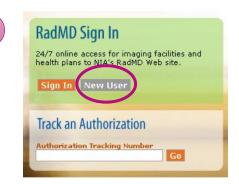

-- Please Select an Appropriate Description -- Physician's office that orders procedures
Facility/office where procedures are performed

racility/office where procedures are pe

Health Insurance company

3

Cancer Treatment Facility or Hospital that performs radiation oncology procedures Physicians office that prescribes radiation oncology procedures

Physical Medicine Practitioner (PT\_OT\_ST\_Chiro\_etc.)

| IΙΛ                                                           |                                                    |                                    |                                 |                           |                       |                            |           |
|---------------------------------------------------------------|----------------------------------------------------|------------------------------------|---------------------------------|---------------------------|-----------------------|----------------------------|-----------|
|                                                               |                                                    |                                    |                                 |                           |                       |                            |           |
| ogelion Health Company<br>Lagin RadMD Home                    | Help                                               |                                    |                                 |                           |                       |                            |           |
| ADMD.COM: APPLI                                               |                                                    | N                                  |                                 |                           |                       |                            |           |
| ADMD.COM: APPLI                                               | CATION FOR A                                       | NEW ACC                            | 3 U N T                         |                           |                       |                            |           |
| lease fill out this form on                                   | ly for yourself. Share                             | ed accounts                        | are not allow                   | ed.                       |                       |                            |           |
| order for your account to be<br>eck with your email administr | activated, you must be<br>rator to ensure that ema | able to receive<br>alls from RadM0 | emails from Ra<br>DSupport@mage | dMDSuppor<br>llanhealth.c | t@magelli<br>om can b | anhealth.co<br>a received. | m. Please |
| Which of the following best descr                             | ribes your company?                                |                                    |                                 |                           |                       |                            |           |
| Please Select an Appropriat                                   |                                                    |                                    | ¥                               |                           |                       |                            |           |
| hat about read-only radiology                                 | v offices 0                                        |                                    | _                               |                           |                       |                            |           |
| hoose a User ID                                               |                                                    |                                    |                                 |                           |                       |                            |           |
| 6-20 Characters                                               |                                                    |                                    |                                 |                           |                       |                            |           |
| lame                                                          |                                                    |                                    |                                 |                           |                       |                            |           |
| First                                                         |                                                    |                                    |                                 |                           |                       |                            |           |
| thone                                                         |                                                    | Last                               |                                 |                           |                       |                            |           |
|                                                               |                                                    | Fax                                |                                 |                           |                       |                            |           |
| (xxx) xxx-xxxx                                                |                                                    | (1000) 1000-10000                  |                                 |                           |                       |                            |           |
| ompany Name                                                   | Job Title                                          |                                    |                                 |                           |                       |                            |           |
| mail                                                          | Confirm Email                                      |                                    |                                 |                           |                       |                            |           |
|                                                               |                                                    |                                    |                                 |                           |                       |                            |           |
| example: you@company.com                                      | , ,                                                |                                    |                                 |                           |                       |                            |           |
| Address                                                       |                                                    |                                    |                                 |                           |                       |                            |           |
| example: 123 Main St.                                         |                                                    |                                    |                                 |                           |                       |                            |           |
| example: Suite A (optional)                                   |                                                    |                                    |                                 |                           |                       |                            |           |
| City                                                          | [State] v                                          | Zip                                |                                 |                           |                       |                            |           |

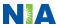

## When to Contact NIA

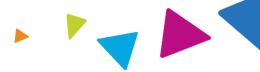

### **Providers:**

| <b>Initiating or</b> |
|----------------------|
| checking the status  |
| of an authorization  |
| request              |
|                      |

- Website, www.RadMD.com
- Toll-free number 1-877-864-7237 Interactive Voice Response (IVR) System

## Initiating a Peer-to-Peer Consultation

Call 1-877-864-7237

## **Provider Service Line**

- RadMDSupport@Evolent.com
- Call 1-800-327-0641

# Provider Education requests or questions specific to NIA

Priscilla W. Singleton
Provider Relations Manager
1-800-450-7281Ext. (Ext. 75023)
psingleton@Evolent.com

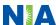

## **RadMD Demonstration**

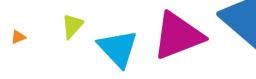

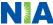

## **Confidentiality Statement**

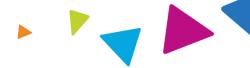

The information presented in this presentation is confidential and expected to be used solely in support of the delivery of services to Magnolia Health Medicaid members. By receipt of this presentation, each recipient agrees that the information contained herein will be kept confidential and that the information will not be photocopied, reproduced, or distributed to or disclosed to others at any time without the prior written consent of Magnolia Health and Evolent Health, LLC.

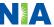

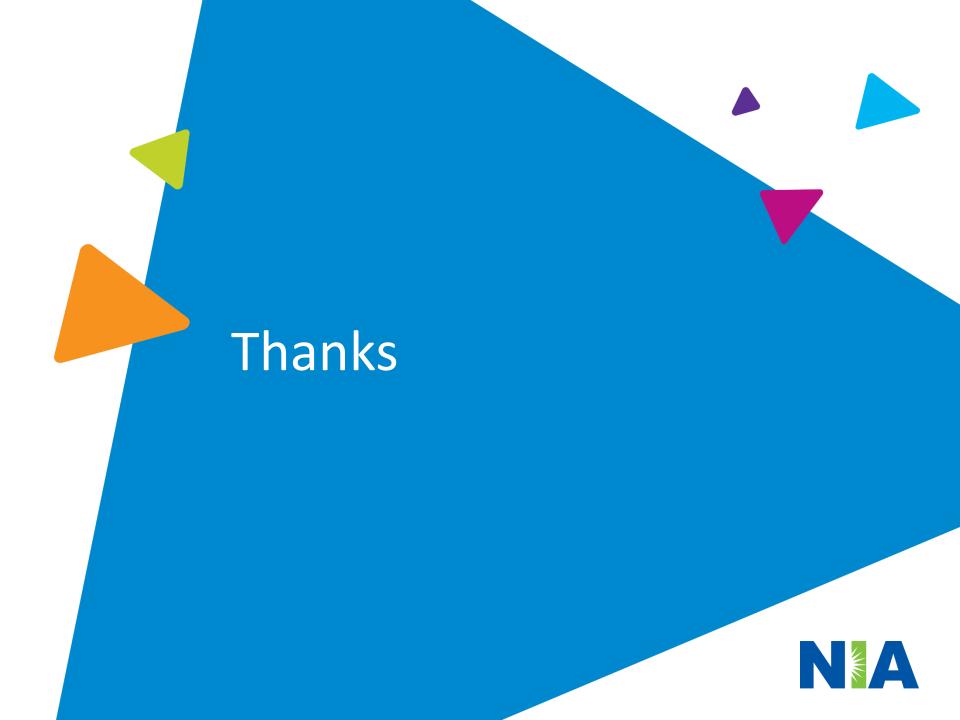